# **Delete Device Playlists**

### **v3.0**

For iTunes 11+/OS X 10.10+ Find more free AppleScripts and info on writing your own at [Doug's AppleScripts for iTunes.](https://dougscripts.com/itunes/)

This applet will display a list of the playlists on the selected iPod or iOS device (that must be set to manually manage tracks) from which multiple playlists can be chosen for deletion from the device. Alternatively, playlists **and the tracks they contain** can also be deleted.

This script is [Donationware.](https://dougscripts.com/itunes/itinfo/donate.php) If you use it and like it please consider making a donation to support my AppleScripting efforts. [Click here](https://dougscripts.com/itunes/itinfo/donate.php) for more info.

## **Installation:**

This script is an **AppleScript applet** and can be run by double-clicking its icon in the Finder. However, it is probably best accessed from the iTunes Script menu.

Put AppleScripts in your iTunes "Scripts" folder. This is located at *[user name] / Library / iTunes / Scripts /* .

*The user Library directory is hidden by default. To make it visible, hold down the Option key on your keyboard and select Go > Library from the Finder.*

If the *[user name] / Library /* folder does not contain the "iTunes" or "Scripts" folders then then create them and put the script(s) in the "Scripts" folder. AppleScripts will then appear in iTunes' Script menu, and can be activated by selecting by name and clicking. Be sure to also save this Read Me document in a safe and convenient place.

**See the online** [Download FAQ](https://dougscripts.com/itunes/itinfo/downloadfaq.php) **for more info and video on downloading and** 

**installing AppleScripts.**

### **How to use:**

Launch the script. It will take a moment or two to initialize and determine the iPod devices available.

**•** A device **must** be set to **manually manage** media (see its Summary tab in iTunes).

• Devices set to sync or that use iCloud Music Library will be ignored.

**• For best results,** the device should be connected to the computer. Devices set to sync over Wi-Fi may not respond quickly enough and produce unsatisfactory results.

Select the device from which you want to delete playlists from the **Device Popup** at the top of the main window.

The script will display a list of user-deletable playlists on the selected device.

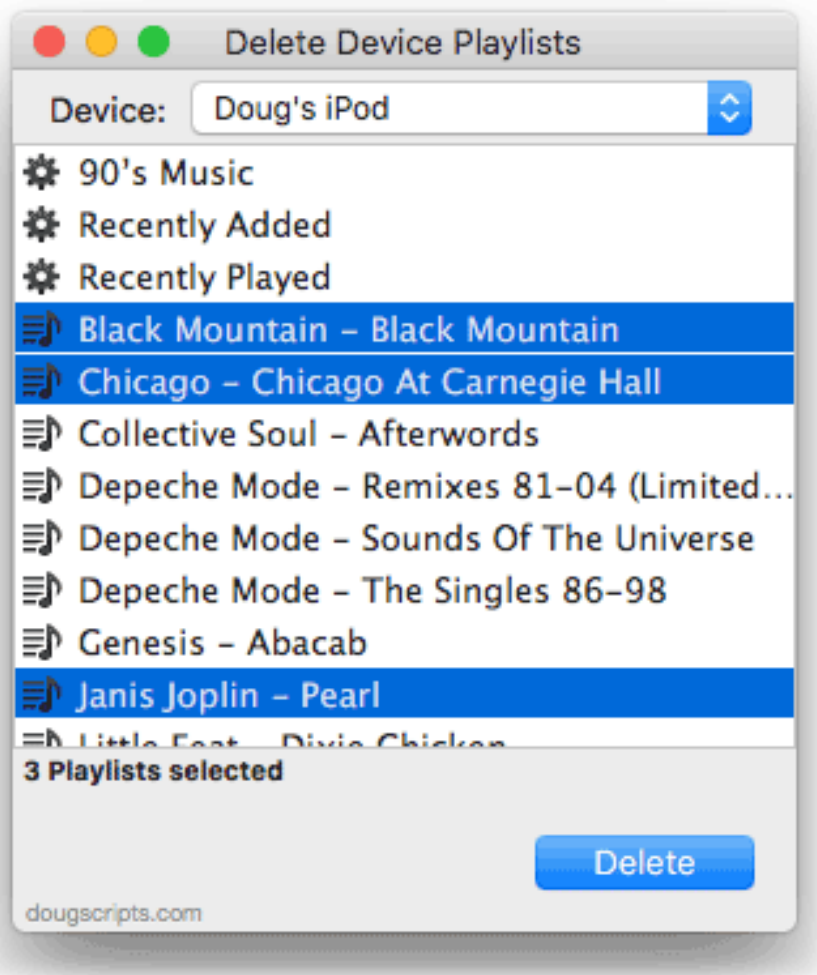

Select the playlists to remove and click the **Delete** button. In a few moments, the playlists will be deleted. No tracks will be deleted, just the playlists.

**ALTERNATIVELY**: To also delete the tracks contained by the selected playlists, **press and hold the Option button** on the keyboard while clicking the **Delete** button. **To be clear**, this WILL remove the tracks and their files from the library on the device.

• A confirmation alert will display after clicking **Delete** to give you a chance to cancel. These alerts can be supressed. Later, click *File > Reset Warnings* in the script's menu to allow them to display again.

To dismiss the script, press **Command-Q**.

### **Helpful Links:**

#### **Information and download link for this script is located at:**

<https://dougscripts.com/itunes/scripts/ss.php?sp=deletedeviceplaylists>

#### **If you have any trouble with this script, please email me.**

My name is Doug Adams [support@dougscripts.com](mailto:support@dougscripts.com)

Click on the underlined URL text:

- [Doug's AppleScripts for iTunes](https://dougscripts.com/itunes/)

- [Assign Shortcut Keys to AppleScripts](https://dougscripts.com/itunes/itinfo/shortcutkeys.php)

- [Doug's RSS Feed](https://dougscripts.com/itunes/dougs.rss) - **Recent site news, script additions and updates** (add link to your news reader)

- [30 Most Recent RSS Feed](https://dougscripts.com/itunes/dougsupdated.rss) - **Most recent new and updated scripts** (add link to your news reader)

#### **Version History:**

**v3.0** feb 15 2018

- Maintenance and security updates
- Changed select device behavior
- Displays progress of track deletion (if selected)

v2.0 july 10 2016

- Long-overdue maintenance and security updates
- Preliminary support for macOS 10.12

v1.0 feb 1 2014 -initial release

This doc last updated February 15, 2018

This software is released "as-is". By using it or modifying it you agree that its author cannot be held responsible or liable for any tragedies resulting thereof.

AppleScript, iTunes, iPhone, iPad and iPod are registered trademarks of [Apple](http://www.apple.com) Inc.